## Cisco Webex Room Series Touch10 — skrócona instrukcja obsługi CE9.8

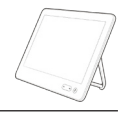

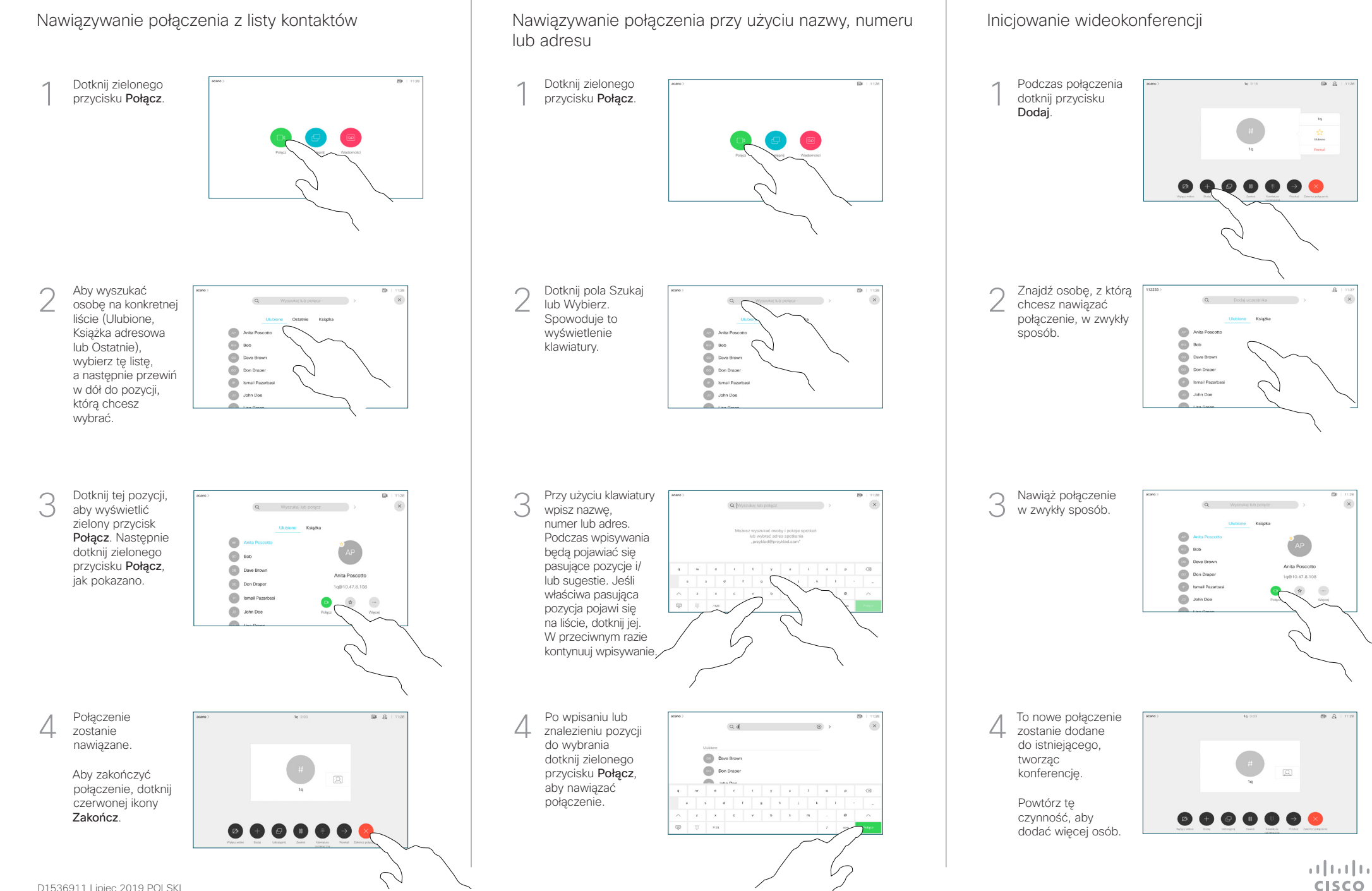

## Cisco Webex Room Series Touch10 — skrócona instrukcja obsługi CE9.8

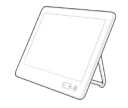

**CISCO** 

Przekazywanie połaczeń, funkcia Proximity i funkcia a ale Udostepnianie zawartości w trakcie połączenia ale Przekierowywanie trwającego połączenia Udostępnianie zawartości w trakcie połączenia Nie przeszkadzać Dotknij ikony > w Podłącz źródło Dotknij przycisku 1 1 1 lewym górnym do systemu Przekaż. rogu. wideo przy użyciu Spowoduje to odpowiedniego wstrzymanie kabla i upewnij bieżącego się, że zostało połączenia. włączone, a następnie dotknij przycisku Udostępnij. 2 Włącz lub wyłącz odpowiednie funkcie. Po zakończeniu dotknij dowolnego miejsca Dotknij przycisku Wyszukaj osobę, 2 2 poza menu. Lokalny podgląd, z którą chcesz się aby wyświetlić połączyć w zwykły zawartość bez jej sposób. G  $\qquad \qquad \bullet$ udostępniania. **Company** Dave Brown Dotknij znaku X  $\left(\frac{1}{2}\right)$  Don Drape w prawym górnym **D** Ismail Paz rogu, aby wrócić Udostępnianie zawartości przy użyciu funkcji Proximity (a) John Doe do poprzedniego ekranu. Na komputerze wybierz ustawienie Wł. dla funkcji Proximity, aby móc bezprzewodowo udostępniać zawartość innym osobom. Dotknij zielonego Aby zamknąć 3 3 podgląd, dotknij przycisku Połącz. przycisku Zatrzymaj Porozmawiaj z osobą, podgląd. aby potwierdzić  $\mathbb{C}$ Udostępnianie zawartości poza połączeniami  $\Box$  Bob możliwość Dave Brown przekierowania. Aby udostępniać Anita Donoott **Don Drape** 1q@10.47.8.108 Połączenie z zawartość zdalnym **Small** Pazar uczestnikom, dotknij osobą, do której **John Dog** opcji Udostępniaj połączenie ma zostać Aby udostępniać podczas połączenia. przekierowane, zawartość poza zostanie wstrzymane. połączeniami, podłącz źródło, upewnij się, że jest włączone, i dotknij opcji Udostępnij. Wówczas Aby zatrzymać Aby zatrzymać – polski proji zatrzymać – polski proji zatrzymać – polski proji zatrzymać – polski proji zatrzym<br>Aby zaugrtnienie – polski zatrzymacznymi – przekazywanie – przekazywanie – przekazywanie – przekazywanie – prz 4 Zakończ pojawi się opcja udostepnianie udostępniania zawartości, przekazywanie. zawartości. dotknij opcji  $\circ$ Zatrzymaj udostępnianie, jak pokazano. وبا بوابر